#### **Initial Steps**

- Confirm that contents from the U.S. Census Bureau (Census Bureau) SDRP packet include:
	- 1) Welcome Letter.
	- 2) Quick Start Guide.
	- 3) Disc One Geographic Update Partnership Software (GUPS).
	- 4) Disc Two SDRP Respondent Guide, SDRP Quick Start Guide, Shapefiles, Submission Log, and Listings.
- Review the SDRP Respondent Guide before beginning any school district boundary work.
- Gather information on any changes to a state's school district boundaries effective on or before January 1, 2021.
- Coordinate with school districts, state education officials, county planners, or state data centers to ensure school district boundaries are the most up-to-date.
- Review the Census Bureau's TIGERweb Map Viewer, which displays school district boundary data, as of January 1, 2020, and is accessible at: [https://tigerweb.geo.census.gov/tigerweb/.](https://tigerweb.geo.census.gov/tigerweb/)

#### **School District Boundary Review**

- 1) Determine which counties have updates to their school district boundaries.
- 2) Compare the Census Bureau's representation of the school district's boundary with the local representation of the school district's boundary.
- 3) If there are no updates, please notify the Census Bureau's SDRP team after receiving the SDRP packet. Otherwise, determine which updates will be reported using the Submission Log or the GUPS.

#### **Types of School District Boundary Updates**

There are eleven types of school district updates accepted through the SDRP. The table below lists the types of accepted updates; the recommended submission method; and where to find examples of each in the SDRP Respondent Guide.

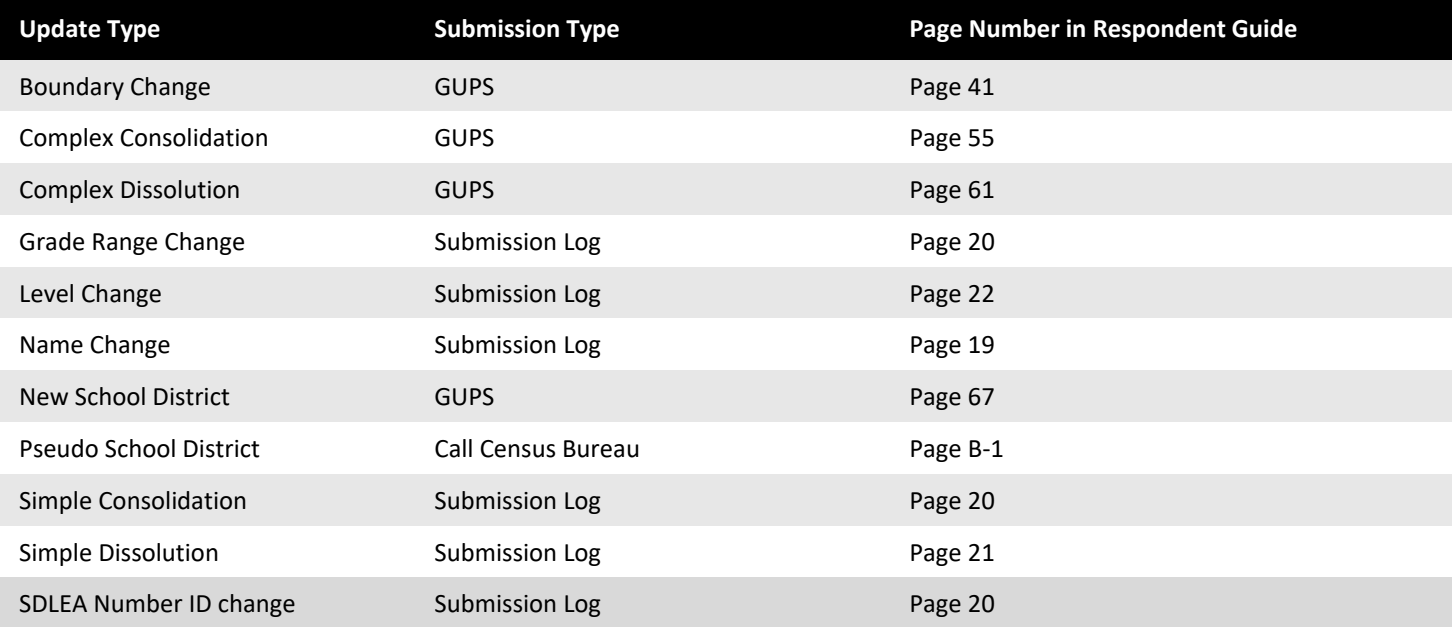

Below are detailed explanations for the types of updates that can be found in the SDRP:

- **Boundary Change** refers to the condition where a school district adds or removes area from the same school district level or across school district levels.
- **Complex Consolidation** occurs when two or more school districts merge to create a **new** school district with a **new** name and **new** Federal School District Local Education Agency (SDLEA) ID number, **along with additional boundary changes**. Therefore, if the mapping coordinator delineates a complex consolidation, the Census Bureau expects accompanying boundary changes for the new school district.
- **Complex Dissolution** refers to the situation where a single school district dissolves its area between **two or more** existing school districts, with or without additional boundary changes. Complex dissolutions do not create new school districts, and the names and SDLEA ID numbers of the **receiving** school districts remain unchanged.
- **Grade Range Change** occurs when a school district changes the grades it covers; for example, changing from covering 9-12 to 7-12.
- **Level Change** occurs when a school district changes classification; for example, changing from elementary to unified.
- **Name Change** is when a school district changes its name; for example, changing from Oak Union Unified School District to Oak Union School District.
- **New School Districts** are created by transferring area from one or more existing school districts to form a completely new school district.
- **Pseudo School District** refers to the condition where one school district pays for the educational services for a set of grades in a different geographic area than its own.
- **Simple Consolidation** occurs where two or more school districts merge to create a **new** school district with a **new** name and **new** SDLEA ID number, **with no additional boundary changes**.
- **Simple Dissolution** refers to the situation where one or more existing school districts are entirely absorbed by **one** other existing school district. Simple dissolutions retain the name and SDLEA ID number of the receiving school district, and **do not** create a new school district.
- **SDLEA Number ID Change** is a correction to a previously incorrect SDLEA or replacing a temporary SDLEA ID number (99\*\*\*) with a permanent number.

# **How to Submit**

The method used to report changes depends on the type of changes reported.

# 1) **Submission Log**

- a. The submission log is a Microsoft Excel file used to report non-spatial and simple school district changes, and it is located in the SDRP packet on Disc Two in the "SDRP\_Respondent\_Guides\_Listings" folder and on the website found here [<https://www.census.gov/programs-surveys/sdrp.html>](https://www.census.gov/programs-surveys/sdrp.html).
- b. Validate that attribution for all mandatory fields is accurate and complete.
- c. Zip the submission log file before uploading to the Census Bureau through the Secure Web Incoming Module (SWIM).
- d. For more information, see chapter 3 in the SDRP Respondent Guide.

# 2) **Geographic Update Partnership Software (GUPS)**

- a. GUPS is a Census-customized Geographic Information System, and it is located on Disc One or via download from the SDRP website located here [<https://www.census.gov/programs-surveys/sdrp.html>](https://www.census.gov/programs-surveys/sdrp.html).
- b. Use GUPS to view and update school district geographies.
- c. Complete all school district updates by county and check the work before exporting and submitting the file to the Census Bureau.
- d. For more information, see Chapter 4 of the SDRP Respondent Guide.

# **File Naming Conventions and Submission Prep**

Name all return files using the file naming conventions outlined in the SDRP Respondent Guide.

- For the Submission Log please ensure the zipped log file is named Submission\_Log.zip.
- GUPS automatically labels the files during file export.

# **Return Updates Using the Census Bureau's SWIM**

- The Secure Web Incoming Module (SWIM) is the official web portal for submitting all SDRP response documentation and updates to the Census Bureau's Geography Division.
- Detailed instructions for uploading SDRP response materials are on page 129 in the SDRP Respondent Guide.

# **SDRP Schedule and Deadlines**

- **September 2020** Mail out and review of SDRP packet to designated state school district mapping coordinators.
- **October 2020** Census Bureau will provide SDRP Webinar to state school district mapping coordinators.
- **December 31, 2020**  Deadline for submitting school district changes during annotation phase.
- **April 2021 –** Review of verification phase materials by designated state school district mapping coordinators.
- **December 2021 –** Release of preliminary poverty estimates based on the updated school district geographic framework.

#### **Contact Information**

For questions, please contact the Census Bureau:

- E-mail: <geo.school@census.gov>
- Phone: 301-763-1099
- SDRP Web site: [<https://www.census.gov/programs-surveys/sdrp.html>](https://www.census.gov/programs-surveys/sdrp.html)

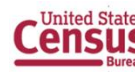